ALINITY

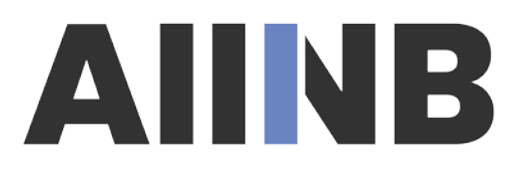

## COMMENT..... trouver LES REÇUS ET LES FACTURES PRÉCÉDENTES dans votre profil de l'AIINB ?

À partir de votre profil de l'AIINB, vous pouvez télécharger le reçu d'impôts pour l'année d'immatriculation en cours (que vous pouvez conserver dans vos dossiers pour l'année d'imposition suivante). Pour ce faire, cliquez sur le bouton "Reçu d'impôt" à côté de votre statut d'immatriculation actuel.

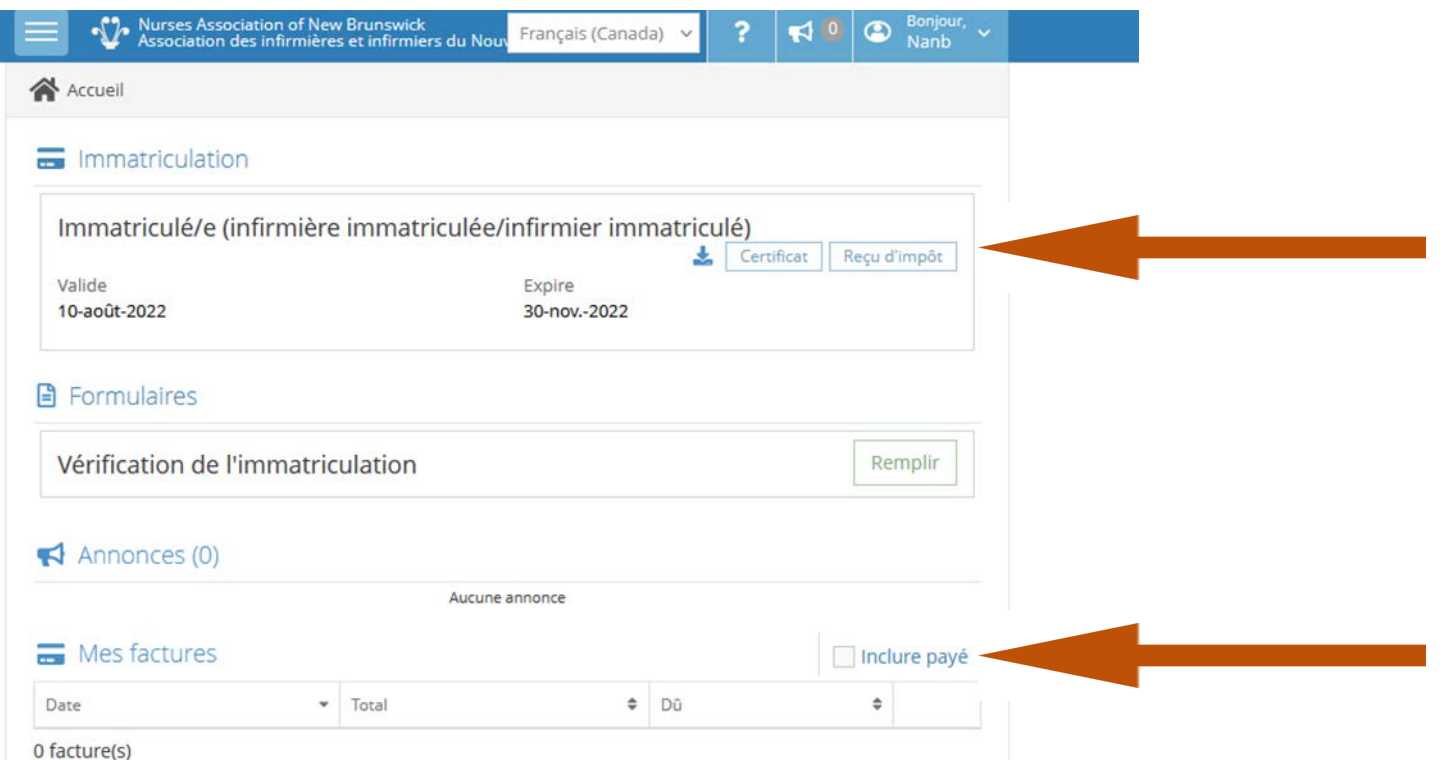

Pour télécharger les reçus des années d'immatriculation précédentes, veuillez cliquer sur le bouton "Inclure payé", qui affichera vos reçus des années passées.

Cliquez ensuite sur l'icône "Reçu" pour télécharger votre (vos) reçu(s).

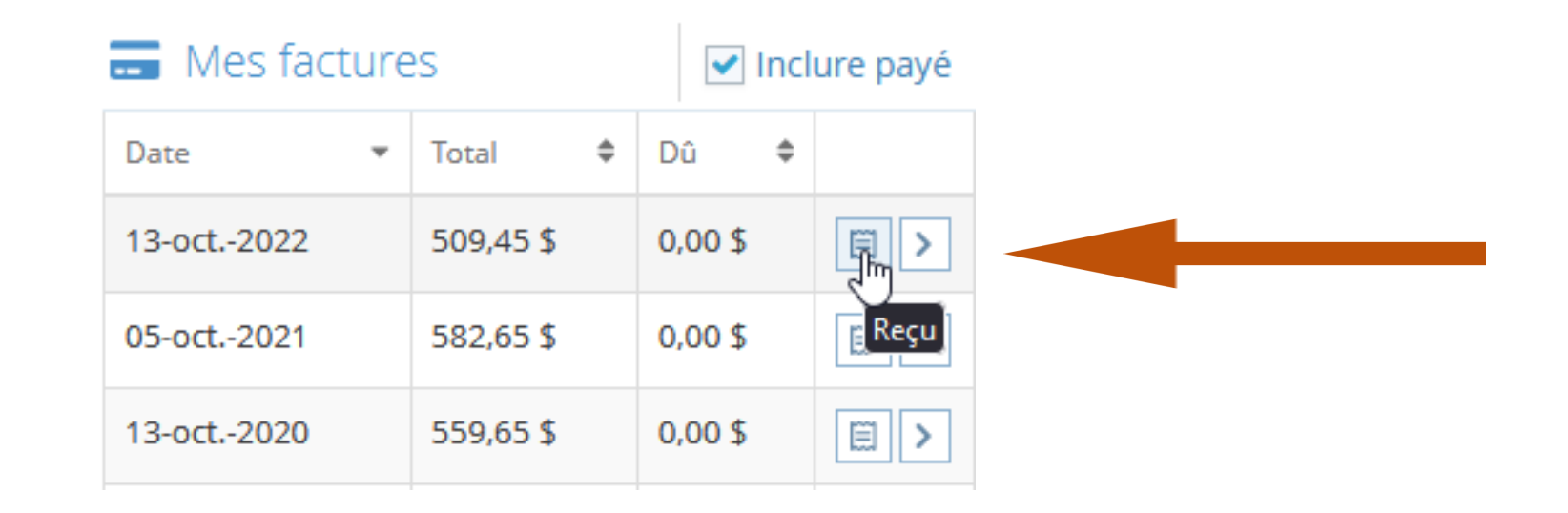

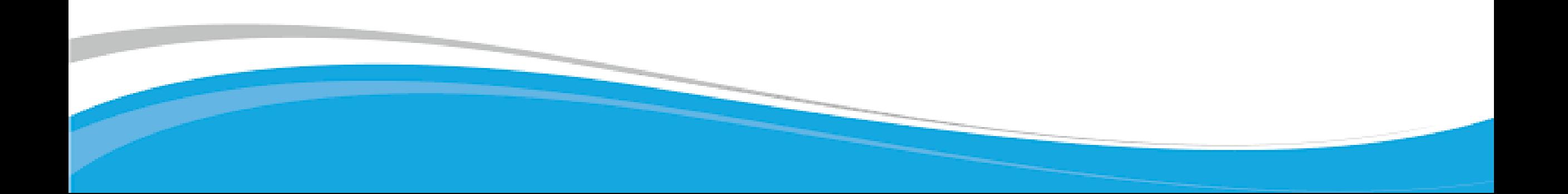